USA Headquarters | 19800 North Creek Parkway | Suite 100 | Bothell | WA 98011 | USA | T: +1 800 424 4284 | F: +1 425 481 3895 European Headquarters | Via Motta 24 | 6830 Chiasso | Switzerland | T: +41 91 69769.00 | F: +41 91 69769.11 Asia-Pacific Headquarters | 11 Tai Seng Link | Singapore | 534182 | T: +65 6383 3832 | F: +65 6383 3830

@ 2012 Allied Telesis Inc. All rights reserved. Information in this document is subject to change without notice. All company names, logos, and product designs that are trademarks or registered trademarks are the property respective owners.

www.alliedtelesis.com

4

Connecting The (IP) World

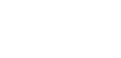

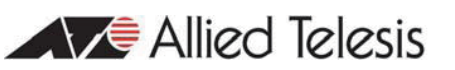

# Software Configuration

# Logging into the system

Please access the system facilities via SSH using any text-mode SSH client software.

# Accessing the system via SSH

The Secure Shell (SSH) is an encrypted networking protocol, allowing user to configure the device through Ethernet network. Microsoft does not supply SSH tool, you can use alternative program such as *Tera Term Pro*, which is licensed under GPL2.

The password entering Privileged Exec Mode is still 'friend': it can be changed with enable password [NEW PASSWORD] command in Config Mode. Please perform the following guide.

The device is factory configured with the static IP address 192.168.1.1.

If the device is under a DHCP server, please check the assigned IP address.

## The Command Line Interface (CLI)

When logging into the system via terminal console in SSH or RS-232, you will be presented with the login prompt. Use 'manager' and password 'friend' for logging into the system for the first time. Entered password is not visible, and the backspace key is not valid.

AT-WR4662n login: **manager** Password:

### After logging into the router you will be presented with the ATI™ banner and command prompt, in example:

 AA TTTTTTTTTTTTTTTTTT ooooo AAAAA TTTTTTTTTTTTTTT oooooooo AAAAAAAA TTTTTTTT I oooooo AAAAAAAAAAA TTTTTTT IIIIIIIIII AAAAAAA AAAAA TTTT IIIIIIIIII AAAAAAA AAAAA T IIIIIIIIII Copyright (C) 2012 Allied Telesis International

All Rights reserved. AT-WR4662n>

http://www.gnu.org/licenses/gpl2.html on server.<br>
Source code for all GPL licensed software in this product can be Online, Email and Telephone Support obtained from the Allied Telesis GPL Code Download Center at: http://www.alliedtelesis.com/support/default.aspx

# AT-WR4662n>**enable** Password: AT-WR4662n#configure terminal Enter configuration commands, one per line. End with CNTL/Z. AT-WR4662n(config)#enable password [NEW PASSWORD] AT-WR4662n(config)#

### Input your preferred password in [NEW PASSWORD].

Commands available for each protocol are separated into several modes arranged in a hierarchy. The command prompt shows the identity name of the router and the current menu level, in example:

> If you would like a copy of the GPL source code contained in Warranty Allied Telesis products, please send us a request by registered mail including a check for US\$15 to cover production and shipping costs and a CD with the GPL code will be mailed to you:

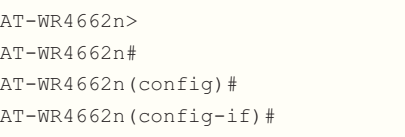

### The list of available commands at any menu level can be obtained by entering the question mark '?',

GPL Code Request **Products** for return or repair must first be assigned a return of return or repair must first be assigned a return materials authorization (RMA) number. A product sent to Allied Telesis without an RMA number will be returned to the sender at the sender's expense.

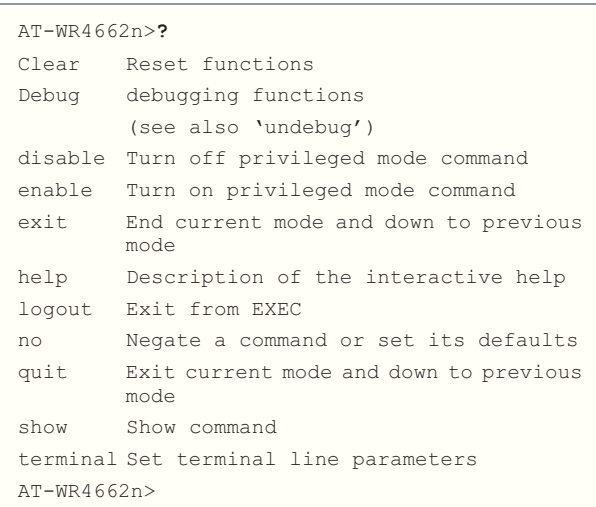

This documentation is subject to change without notice. No The can contact. Allied Telesis for sales or corpo<br>part of this publication may be reproduced, stored in a retrieval information through: http://www.alliedtelesis. system, or transmitted in any form or any means electronic or mechanical, including photocopying and recording for any purpose other than the purchaser's internal use without the written permission of Allied Telesis, Inc.

For further and more detailed information and for the full command set, please refer to the AT-WR4600 Series manual; it is available online at http://www.alliedtelesis.com/support/.

written permission of Allied Telesis, inc.<br>Allied Telesis, AlliedWare Plus, EPSRing, SwitchBlade, and The allied Telesis.com/support/software/ VCStack are trademarks or registered trademarks in the United States and elsewhere of Allied Telesis, Inc. Adobe, Acrobat, and Reader are either registered trademarks or trademarks of Adobe Systems Incorporated in the United States and/or other countries. Additional brands, names and products mentioned herein may be trademarks of their respective companies.

# Safety Notice

# Quick Installation Guide | Wireless LAN

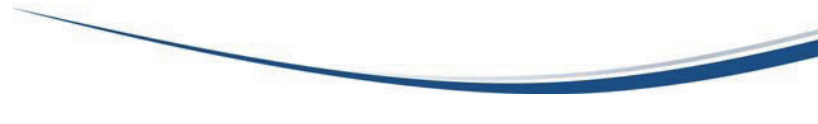

# AT-WR4662n | High-Speed Mobility - Wireless Base Router

# Acknowledgments Contacting Allied Telesis

This product includes software developed by the University of California, Berkeley and its contributors. Copyright ©1982, 1986, 1990, 1991, 1993 The Regents of the University of California. All rights reserved.

Main direct link is: http://www.alliedtelesis.com/support/ . Where to Find Web-based Guides

The installation and user guides for all Allied Telesis products are available on "Documentation" section. You can view the documents online or download them onto a local workstation or server.

This product includes software licensed under the GNU General Public License available on:

You can request technical support online by accessing the "Support Center". Our interactive support center is your link to answers you need. Search our knowledge base, check support tickets, learn about RMAs and contact technical support.

Allied Telesis is committed to meeting the requirements of the open source licenses including the GNU General Public License (GPL) and will make all required source code available.

> For product registration and warranty conditions please visit Allied Telesis website:

http://www.alliedtelesis.com/support/warranty/

# Returning Products

Allied Telesis Labs (Ltd) PO Box 8011

Christchurch.

New Zealand To obtain an RMA number, refer to "Replacement Services"

section. ©2012 Allied Telesis Inc. All rights reserved. Sales or Corporate Information

You can contact Allied Telesis for sales or corporate

# Management Software Updates

New releases of software for our managed products are available on Allied Telesis web site:

# Tell Us What You Think

If you have any comments or suggestions on how we might improve this or other Allied Telesis documents, please contact us at http://www.alliedtelesis.com .

Do not open service or change any component. Only qualified technicians are allowed to service the equipment. Observe safety precautions to avoid electric shock. Check voltage before connecting to the power supply. Connecting to the wrong voltage will damage the equipment.

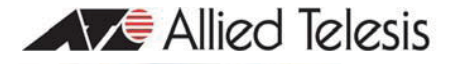

# Safety Information

CE Declaration of Conformity (DoC)

The CE Declaration of Conformity is available at: http://www.alliedtelesis.com/support/ .

This device complies with the essential requirements of the R&TTE Directive 1999/5/EC. The following test methods have been applied in order to prove presumption of conformity with the essential requirements of the R&TTE Directive 1999/5/EC:

- EMC EN 61000-6-3:2007
- EMC EN 61000-6-4:2007
- EMC EN 301 489-17 V2.1.1
- EMC EN 50121-4:2006
- EMC EN 50385:2002
- Radio EN 300 328 V1.7.1
- Radio EN 301 893 V1.5.1
- Safety EN 60950-1:2006+A11:2009+A1:2010

This product may be used in all EU countries and other countries following R&TTE directive 1999/5/EC.

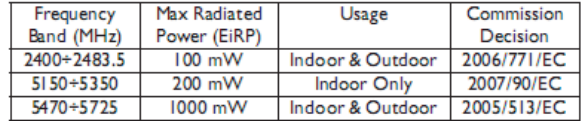

Table 1: Overview of Regulatory Requirements for Wireless LANs

In France, outdoor use is limited to 10 mW within the band range of 2454÷2483.5 MHz..

Additional requirements for any country may evolve. Please, check with the local authorities for the latest status of their national regulations for both 2.4GHz. and 5GHz. wireless LANs.

Please, be compliant to local regulations declaring your country and the real gain value of antenna system in software configuration by means the following commands:

- **world-mode dot11d** 

### - **antenna gain**

Note, the value of antenna gain is related to the whole antenna system; that includes the gain of installed antenna and power absorption effects (loss) caused by coax cables, connectors and any other objects like, in example, N-way splitter/combiner.

- 0a interface dot1 Iradio 0, MIMO chain 0
- 0b interface dot11radio 0, MIMO chain 1
- 1a interface dot11radio 1, MIMO chain 0
- 1b interface dot11radio 1, MIMO chain 1

The maximum permitted antenna-gain value is 27dBi in the 5500-5700MHz band, 22dBi in the 5150-5350MHz band and 18dBi in the 2.4GHz band.

# $C \in 0051$  (D)

## Local language safety statements

Please, go to the Allied Telesis website http://www.alliedtelesis.com/ for the translated safety statement in your language.

# Hardware Installation

For connecting the equipment to the wired network, a pre-assembled CAT 5 cable with outdoor waterproof RJ45 connector installed shall be used or the provided RJ45 assembly can be field installed on a CAT 5 outdoor rated cable as shown in Figure 3.

## Package Content

Check your package for the following items. If any item is missing or damaged, contact your Allied Telesis sales representative for assistance.

- $\bullet$  Ix AT-WR4662n unit (802.11n, with 2x2 MIMO)
- 2x protective caps for N-type connector
- Ix field installable RJ-45 connector kit
- Ix pole mount kit with screws, U-bolts and nuts
- Ix this Quick Installation Guide

## Hardware description

The device has the following connection points:

- 4x antenna connectors, N-Type female
- 1x Ethernet port, IEEE802.3af PoE

Figure 1 depicts how the rating label on the equipment back indentifies the antenna connectors.

The antenna connectors are identified as:

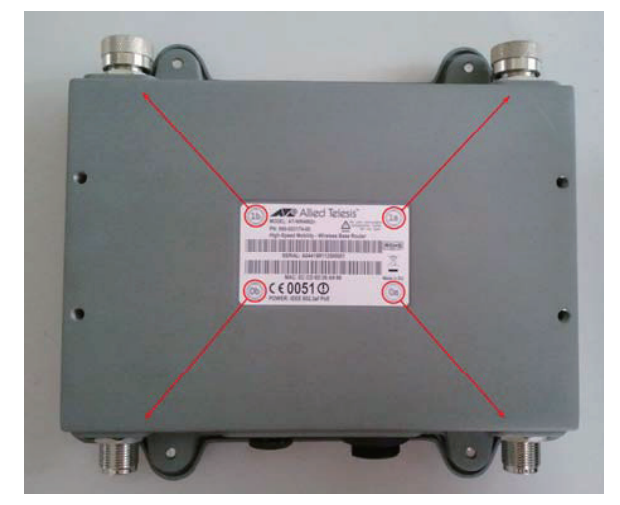

*Figure 1: AT-WR4662n antenna connectors* 

Figure 2 shows the bottom of the device offering N-type connectors, the Ethernet PoE connector and the protective vent.

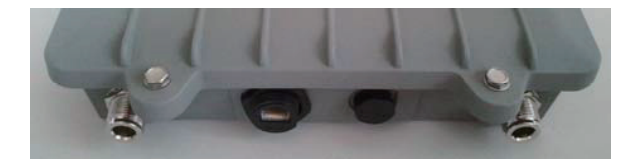

Figure 2: The bottom of AT-WR4662n **Powering the unit** 

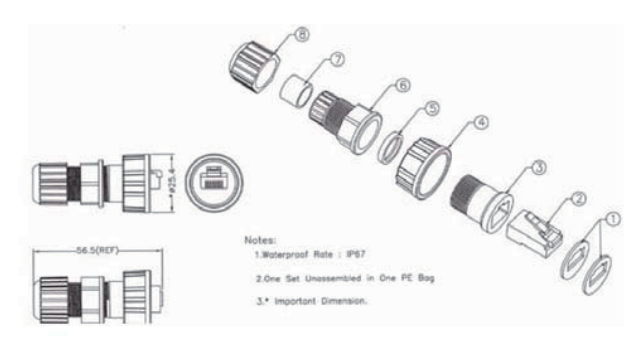

*Figure 3: Weather proof RJ45 connector assembly* 

# Mechanical Installation

Installing the device, first attach the provided pole mount bracket or the optional AT-WR4501 wall mount bracket using the 4 bolts provided with the equipment.

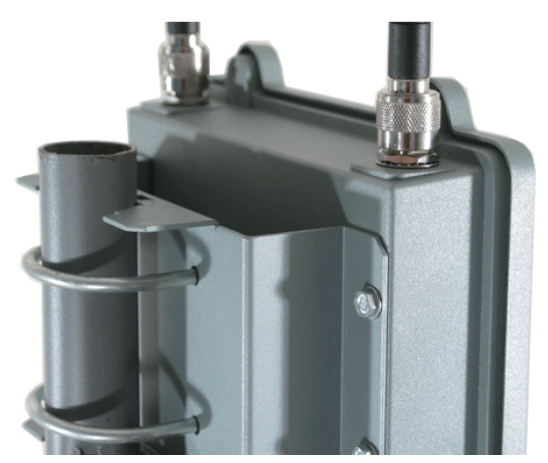

*Figure 4: HSMIP Base Router mounted on pole* 

For pole installation mount the two provided U bolts as shown in Figure 4 and fasten the four provided nuts until the equipment is firmly held. Please do not exceed in order to avoid mechanical deformation of bolts or mounting kit. For wall mounting you will need to order the AT-WR4501 Wall Mount kit.

# Grounding the unit

On your pole always use proper wire grounding techniques in accordance with your local electric codes. External antennas must be properly grounded too.

The device requires IEEE 802.3af PoE power feeding; attach power sourcing equipment (PSE) to the RJ45 PoE connector. USE ONLY PSE which is compliant to IEEE 802.3af, otherwise you can seriously damage the device.